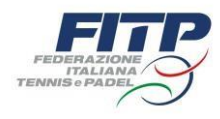

# GUIDA RIMBORSI UFFICIALI DI GARA FITP

All'interno dell'area designazione al rigo rimborsi è possibile procedere alla compilazione del rimborso spese selezionando il pulsante «nuovo», come potete vedere nella figura sottostante.

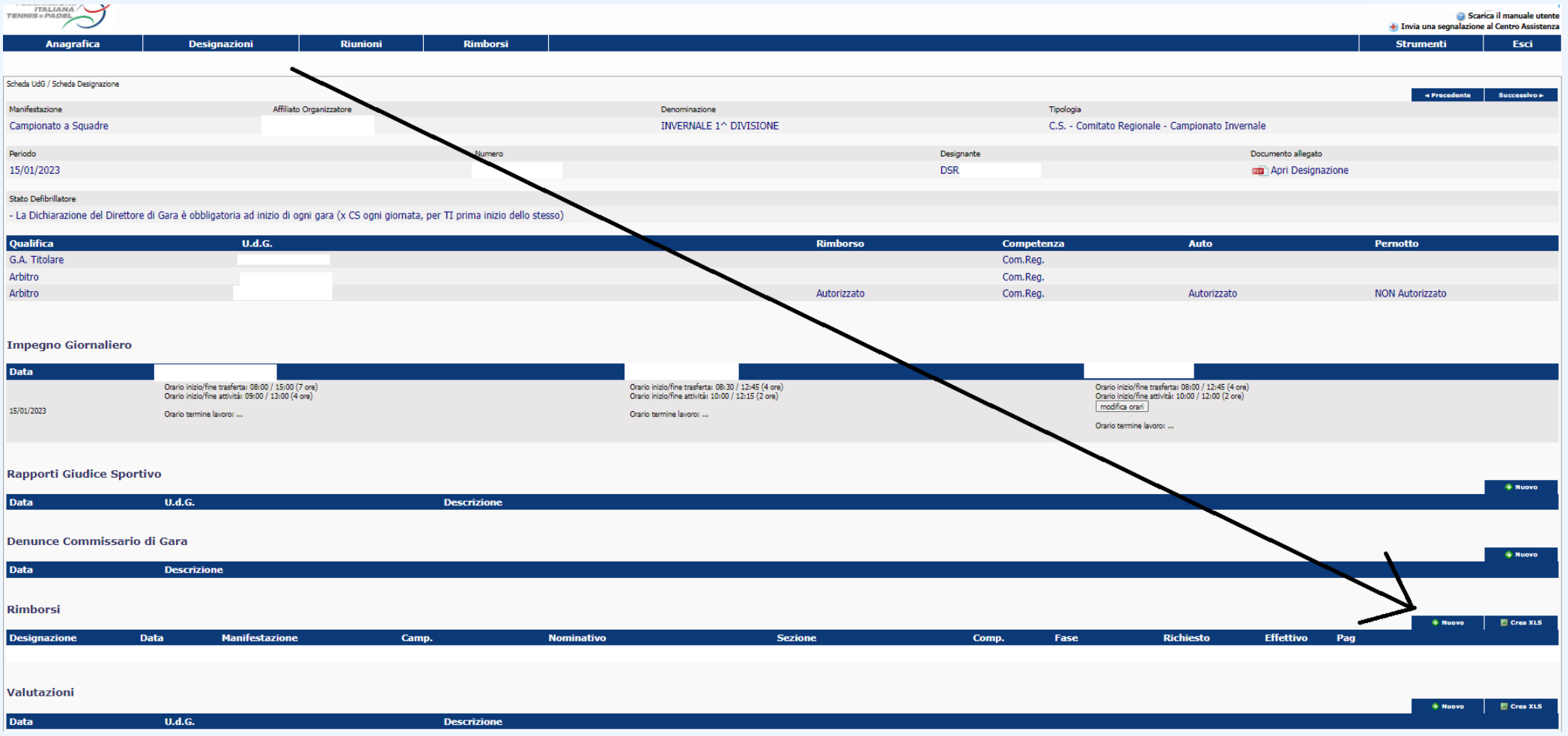

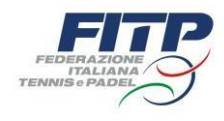

Nella designazione è sempre indicato se l'UdG è autorizzato all'utilizzo dell' auto ed al pernottamento.

Sia le designazioni per attività tipica (Campionato a Squadre e/o Tornei Individuali) che atipica (Corsi, Esami, Consulte, Riunioni, ed altro), generano una ulteriore e-mail personale e riservata, contenente una sequenza alfanumerica legata alla designazione e chiamata «Codice Univoco Designazione».

Qualora l'UdG riscontri una discordanza tra quanto concordato e il documento di designazione (PDF), dovrà contattare il designante per la correzione.

Qualora invece non riceva l'e-mail contenente il Codice Univoco designazione, dovrà contattare l'amministratore del sistema per un nuovo invio.

Premendo il tasto «Nuovo» si presenterà la pagina di compilazione del rimborso in cui l'UdG dovrà, per prima cosa, scegliere la tipologia del rimborso :

- forfettario di spesa;
- trattamento di trasferta.

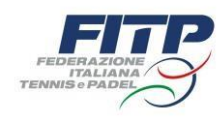

Qui di seguito indichiamo in quali casi sia opportuno selezionare RIMBORSO FORFETTARIO DI SPESA o TRATTAMENTO DI TRASFERTA

### RIMBORSO FORFETTARIO DI SPESA

Spetta a coloro che risiedono nello stesso comune in cui ha sede la manifestazione oggetto di designazione.

## TRATTAMENTO DI TRASFERTA

Spetta a coloro che NON risiedono nello stesso comune in cui ha sede la manifestazione oggetto di designazione. In tali fattispecie, si potrà selezionare la spettanza pasto a forfait e rimborso chilometrico con eventuale rimborso di biglietti di trasporto e spese autostradali.

L'UdG che non risiede nel Comune in cui si è svolta la manifestazione può comunque scegliere il rimborso forfettario.

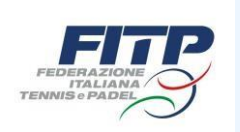

Una volta verificata la correttezza dei dati personali e scelta la tipologia del rimborso, l'UdG dovrà indicare il luogo e le date di svolgimento della manifestazione, le località, le date e gli orari di partenza e di rientro. Qualora fosse stato autorizzato l'uso dell'auto, una volta selezionata la voce Trattamento di trasferta, sarà necessario indicare il numero di tratte percorse durante il periodo di designazione.

Nel caso in cui l'UdG, richiedente rimborso con Trattamento di trasferta, avesse superato il numero di ore previste dal tariffario e il circolo non avesse provveduto ad offrire il pasto, potrà selezionare «spettanza pasto a forfait» (il GA deve provvedere ad indicare a chi è stato eventualmente offerto il pasto, inserendolo nelle note presenti nella parte «spettanza pasto a forfait»).

Nell'ultima sezione della pagina, Impegno giornaliero, sarà necessario indicare gli orari di inizio trasferta (orario in cui è iniziata la trasferta per raggiungere la sede della manifestazione), inizio attività (orario in cui è previsto l'inizio delle operazioni preliminari della manifestazione, massimo 1h prima per il GA e 30 minuti per gli ARB), fine attività (orario in cui è terminato l'impegno nella manifestazione, massimo 30 minuti per il GA), fine trasferta (orario in cui è stata raggiunta la località di rientro).

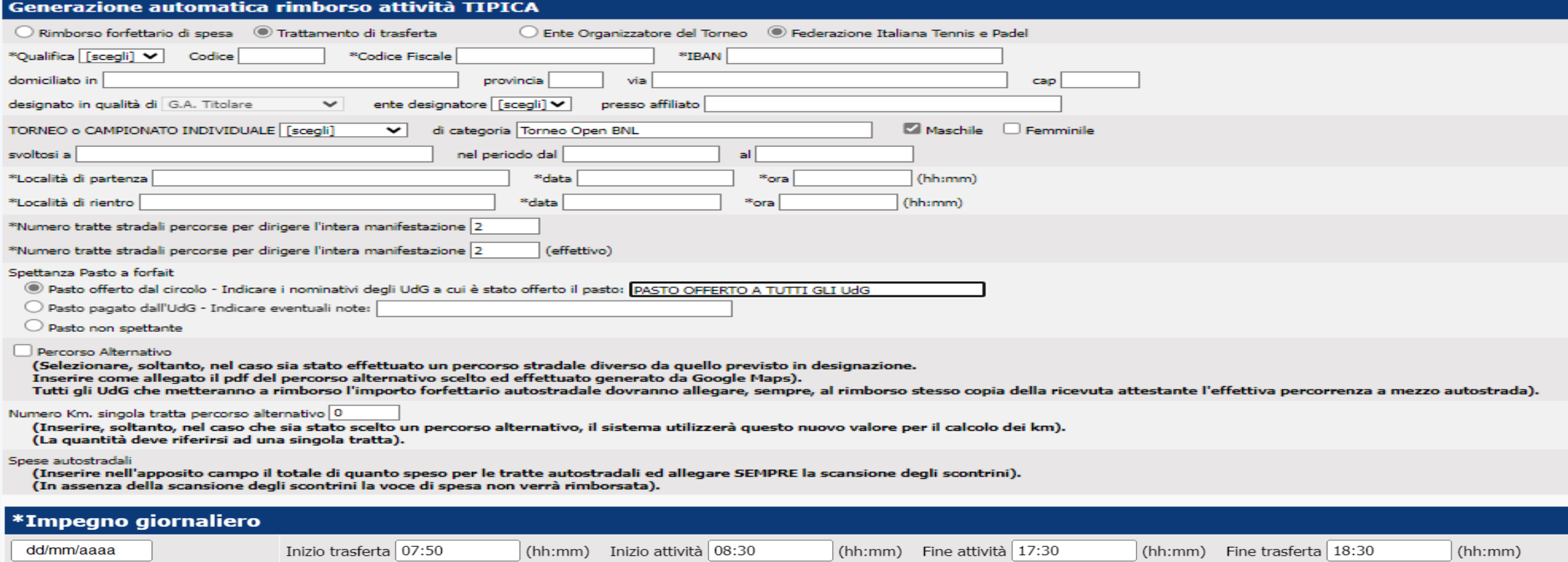

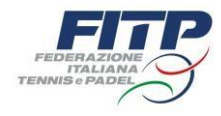

I chilometri e gli eventuali pasti spettanti sono calcolati ed esposti in automatico dal sistema; è compito dell'ufficiale di gara indicare il numero dei giorni di lavoro, la tariffa spettante secondo tariffario e gli eventuali costi sostenuti e documentati allegando gli scontrini in formato PDF o JPEG.

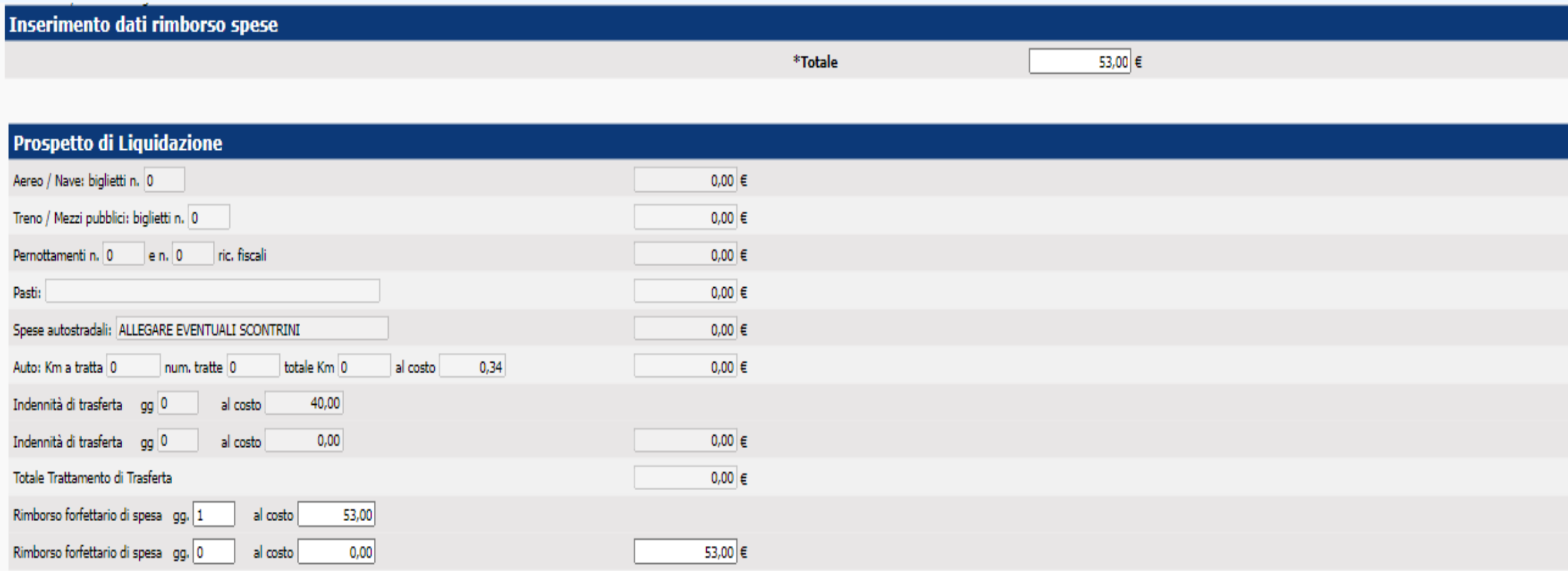

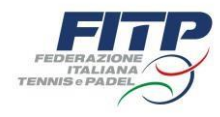

# **DICHIARAZIONI LEGGE 36/2021**

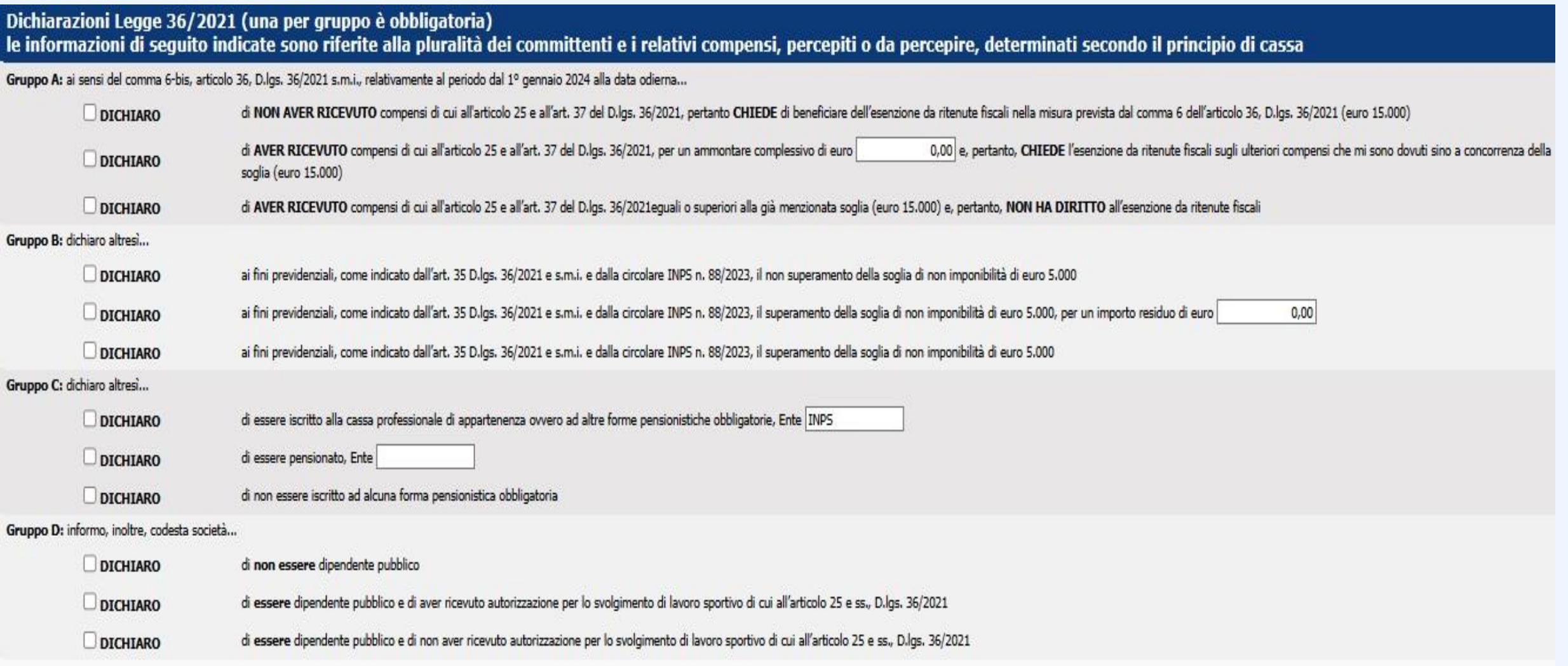

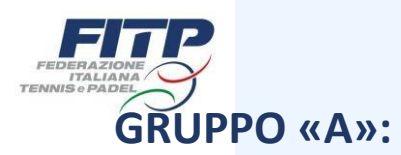

Modalità di compilazione sezione **DICHIARAZIONI LEGGE 36/2021** obbligatorie (una spunta per GRUPPO)

In questo primo gruppo l'UdG deve inserire i compensi (*diaria + pasti*) percepiti dal 1° Gennaio fino alla data di compilazione del rimborso spese:

- se spunta la prima casella l'UdG dichiara di **NON** aver percepito compensi durante questo periodo temporale;
- se spunta la seconda casella l'UdG dovrà inserire il totale dei compensi ricevuti dal 1° Gennaio fino alla data di compilazione del rimborso spese, se **NON** superiori ai 15.000 €;
- se spunta la terza casella l'UdG dichiara di **AVER PERCEPITO** compensi superiori ai 15.000 €.

### **GRUPPO «B»:**

In questo secondo gruppo l'UdG deve inserire i compensi (*diaria + pasti*) percepiti dal 1° Gennaio fino alla data di compilazione del rimborso spese:

- se spunta la prima casella l'UdG dichiara di aver percepito compensi per un totale INFERIORE ai 5.000 €;
- se spunta la seconda casella l'UdG dichiara che, sommando il percepito con quanto richiesto al momento, supera la soglia di 5.000 € e dovrà indicare solamente l'esatto importo relativo al superamento (es. compensi già percepiti 4.700 €, compensi che si richiedono al momento della compilazione del rimborso 400 €, l'UdG dovrà flaggare la seconda voce del gruppo «B» ed indicare l'importo residuo(rispetto ai 400 €)di euro 100;
- se spunta la terza casella l'UdG dichiara di aver percepito compensi superiori ai 5.000 €.

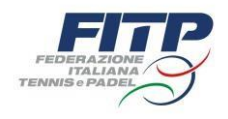

## **GRUPPO «C»:**

In questo terzo gruppo l'UdG, in caso di superamento della soglia dei 5.000 €, deve provvedere all'iscrizione alla Gestione Separata Inps:

- se spunta la prima casella l'UdG dichiara di essere iscritto alla cassa professionale di appartenenza ovvero ad altre forme pensionistiche obbligatorie e dovrà indicare l'Ente;
- se spunta la seconda casella l'UdG dichiara di essere pensionato ed indicherà l'Ente;
- se spunta la terza casella l'UdG dichiara di non essere iscritto ad alcuna forma pensionistica obbligatoria.

#### **GRUPPO «D»:**

In questo quarto gruppo l'UdG:

- se spunta la prima casella dichiara di **NON** essere dipendente pubblico;
- se spunta la seconda casella l'UdG dichiara di essere dipendente pubblico e di aver ricevuto l'autorizzazione per lo svolgimento di lavoro sportivo di cui all'articolo 25 e ss. D.lgs. 36/2021;
- se spunta la terza casella l'UdG dichiara di essere dipendente pubblico e di **NON** aver ricevuto l'autorizzazione per lo svolgimento di lavoro sportivo di cui all'articolo 25 e ss. D.lgs. 36/2021.

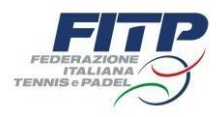

Una volta compilato ogni GRUPPO della sezione DICHIARAZIONI LEGGE 36/2021, l'UdG dovrà caricare eventuali scontrini relativi alla manifestazione oggetto di designazione (pedaggio autostradale, ricevuta telepass, giustificativo percorso alternativo), inserire il codice UdG, la password, il Codice Univoco Designazione (comunicato per e-mail) e salvare. *Si ricorda a tutti gli UdG che i rimborsi spese dovranno essere sempre caricati in ordine cronologico (dal meno recente, al più recente).*

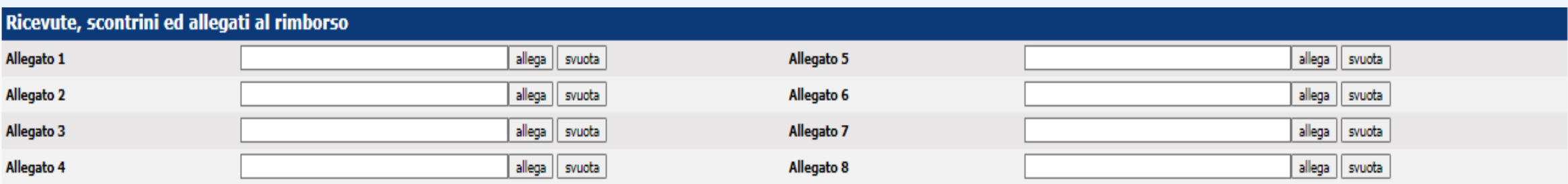

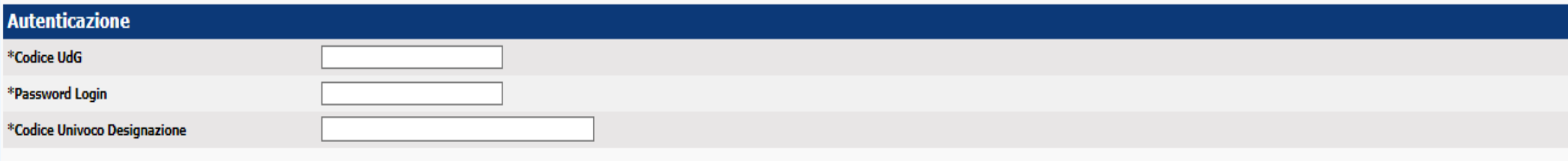

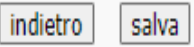